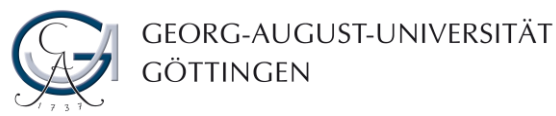

## **Informationen zur Durchführung von Online-Klausuren**

Stand 30.06.2020

Die Änderung der Allgemeinen Prüfungsordnung eröffnet die Durchführung von Online-Klausuren anstelle von Präsenz-Klausuren. Der Zugriff auf die Online-Klausuren erfolgt über das den Studierenden vertraute FlexNow-System sowie ein ergänzendes Online-Identifikationssystem (und ggf. das Prüfungssystem Ilias; siehe nachfolgende Varianten von Online-Klausuren). Der Zeitpunkt der Freischaltung der Klausur kann von den Prüfenden festgelegt und hinterlegt werden. Bei den Online-Klausuren ist zwischen zwei Varianten zu unterscheiden:

## **A. Online-Klausur als Download**

Die Studierenden werden über FlexNow zu einem Online-Identifikationssystem weitergeleitet, laden dort die Klausur (Word oder PDF) herunter und bearbeiten diese anschließend auf ihrem eigenen Rechner in der für die Bearbeitung vorgesehenen Zeit. Am Ende der Bearbeitungszeit laden die Studierenden die Klausur als PDF-Dokument in FlexNow hoch.

## **B. Online-Klausur über Ilias**

Die Studierenden werden über FlexNow zu einem Online-Identifikationssystem weitergeleitet und bearbeiten anschließend die Klausur online im Prüfungssystem Ilias. In dem Prüfungssystem können die Studierenden die Klausur bearbeiten. Nach der eingestellten Bearbeitungszeit endet automatisch die Möglichkeit der Bearbeitung. Der Zugang zur Klausur wird über die entsprechende Stud.IP-Veranstaltung geregelt

Während die Online-Klausur als Download in besonderem Maße für Open-Book-Klausuren geeignet ist, können Online-Klausuren über Ilias auch für andere Klausurformate eingesetzt werden. So bietet das Ilias-System die Möglichkeit, für die einzelnen Klausuraufgaben unterschiedliche Varianten zufällig vom System auswählen zu lassen. Darüber hinaus kann die Anordnung der Klausuraufgaben zufällig erfolgen, was die Möglichkeit von Täuschungsversuchen reduziert. Ein Nachteil der Online-Klausuren über Ilias ist darin zu sehen, dass während der gesamten Bearbeitungszeit eine Internetverbindung bestehen muss; bei den Online-Klausuren als Download muss hingegen lediglich beim Download und Upload eine Internetverbindung bestehen. Darüber hinaus ist die Erstellung einer Klausur im Ilias-System vergleichsweise aufwändiger, jedoch kann die Bewertung im Fall von Single- oder Multiple-Choice, Lückentexten und Zuordnungsfragen etc. automatisch erfolgen.

## **Arbeitsschritte**

Sofern Sie in einem Ihrer Module eine Online-Klausur durchführen wollen, sind folgende Schritte zu beachten:

## **1. Mitteilung über die Wahl der Online-Klausur als Prüfungsform**

Ihr Studiendekanat ist über die Wahl der geänderten Prüfungsform per E-Mail zu informieren. Nach Abstimmung mit dem Studiendekanat muss das Prüfungsamt informiert werden. Die Änderung des Prüfungsformats sollte dem Studiendekanat und den Studierenden deutlich (in der Regel drei Wochen) vor der Prüfung mitgeteilt unter werden. Bitte informieren Sie sich bei Ihrem Studiendekanat rechtzeitig über die genauen Prozesse und Vorgaben.

## **2. Freischaltung der Online-Klausur durch das Prüfungsamt**

Die Freischaltung als Online-Klausur wird im FlexNow durch das Prüfungsamt vorgenommen. Mit der Freischaltung werden automatisch zwei Links bei Ihrem Klausureintrag in FlexNow generiert. Wichtig für Sie ist zunächst der Link, über den Sie die Einrichtung des Identifikationsverfahren vornehmen.

Der zweite Link ist für den Zugang der Studierenden bei Klausurbeginn.

## **3. Erstellen der Klausur**

Je nach gewählter Option (Open-Book oder ILIAS) sind verschiedene Schritte zur Erstellung der Klausur notwendig.

# **4. Anlegen einer Online-Klausur im Identifikationssystem durch den/die Prüfende/n**

Bitte nutzen Sie hierfür den Link, der Ihnen als Prüfungsverantwortliche/r in FlexNow angeboten wird. Hier können Sie entweder die Klausur für den Download bereitstellen oder die notwendigen Informationen für die Klausur in ILIAS bereitstellen (z.B. das Klausurpasswort)

## **5. Durchführung der Online-Klausur zu dem von Ihnen festgelegten Termin**

Zur Vermeidung von Überschneidungen bei Klausuren sind hierbei die Regeln zur Terminierung von Präsenz-Klausuren zu beachten!

Die zur Prüfung angemeldeten Studierenden können den Link in FlexNow benutzen, um das Identifikationsverfahren vor der Klausur aufzurufen. In dem System können Sie je nach Option die Klausur als Datei hinterlegen oder Informationen zu der Ilias-Klausur hinterlegen (z.B. ein Klausurpasswort)

## **6. Durchführung einer Identitätskontrolle**

Die Identitätskontrolle muss auf der Basis der aufgenommenen Webcam-Fotos (Foto des Gesichts der Studierenden inkl. Studienausweis) innerhalb von 7 Tagen nach der Klausur durch den/die Prüfende/n erfolgen. Nach dieser Frist erfolgt die automatische Löschung der auf einem Server der Universität abgespeicherten Fotos.

## **7. Korrektur der Klausuren**

Die Korrektur erfolgt auf der Grundlage der in FlexNow als PDF-Dokumente verfügbaren und herunterladbaren Klausuren der Klausurteilnehmer\*innen bzw. den im Prüfungssystem Ilias enthaltenen Klausuren.

## **8. Eingabe der Klausurergebnisse in FlexNow**

## **9. Durchführung einer digitalen Klausureinsicht**

## **Hilfematerialien**

Als Hilfestellungen für das Anlegen und die Durchführung der Klausur stehen Ihnen zur Verfügung:

## - schriftliche Schritt-für-Schritt-Anleitung zum Anlegen einer Online-Klausur:

<https://owncloud.gwdg.de/index.php/s/9o53WPkAcJQXtzZ>

- Video zum Anlegen einer Online-Klausur:
- [https://studip.uni-goettingen.de/plugins.php/mediacastplugin/media/check/2be11bc366f951236bbbf6de73cd71ef/539ac57a169f5914cc70f6deb8c112dd/127?v=2020-06-18\\_Online-Klausur\\_an.mp4](https://studip.uni-goettingen.de/plugins.php/mediacastplugin/media/check/2be11bc366f951236bbbf6de73cd71ef/539ac57a169f5914cc70f6deb8c112dd/127?v=2020-06-18_Online-Klausur_an.mp4)
- Video zum Durchführen der Identitätskontrolle:
- [https://studip.uni-goettingen.de/plugins.php/mediacastplugin/media/check/2be11bc366f951236bbbf6de73cd71ef/fe314cb1f28d1dc892a8008ff1bc39e0/127?v=2020-06-18\\_Identit%C3%A4tskontrol.mp4](https://studip.uni-goettingen.de/plugins.php/mediacastplugin/media/check/2be11bc366f951236bbbf6de73cd71ef/fe314cb1f28d1dc892a8008ff1bc39e0/127?v=2020-06-18_Identit%C3%A4tskontrol.mp4) - Video zum Herunterladen der Online-Klausuren (identisch zu Hausarbeiten):
- [https://studip.uni-goettingen.de/plugins.php/mediacastplugin/media/check/671a1f388814ebf8abfa63eccbc6d6db/f33e97411cbe248e4017c3874cf70ba6/126?v=fn2\\_LM\\_Anleitung\\_Download\\_Ha.mp4](https://studip.uni-goettingen.de/plugins.php/mediacastplugin/media/check/671a1f388814ebf8abfa63eccbc6d6db/f33e97411cbe248e4017c3874cf70ba6/126?v=fn2_LM_Anleitung_Download_Ha.mp4) - Video zur Durchführung einer Online-Klausur (für die Studierenden):

[https://studip.uni-goettingen.de/plugins.php/mediacastplugin/media/check/0e767482307bd9bbf38b09d4ca948f5d/7ca30ee69b77badbd4b3803d4c7645d9/127?v=OnlineKlausurenIdent\\_deu.mp4](https://studip.uni-goettingen.de/plugins.php/mediacastplugin/media/check/0e767482307bd9bbf38b09d4ca948f5d/7ca30ee69b77badbd4b3803d4c7645d9/127?v=OnlineKlausurenIdent_deu.mp4)

## **Wichtige Hinweise**

## **Information der Studierenden:**

Die Studierenden können sich über die Seite<https://uni-goettingen.de/de/627250.html> über das Verfahren informieren. Auf dieser Seite ist für die Studierenden ein Video zur Durchführung von Online-Klausuren verfügbar.

Die Studierenden können und sollten die Online-Identifikation per Webcam vor der Klausur testen, damit sie genug Zeit haben, sich bei Problemen beim Prüfungsamt zu melden. Dazu wird ein Test-Link auf der oben genannten Seite zur Verfügung gestellt.

Über alle spezifischen Informationen zu der Klausur müssen die Studierenden wie üblich von der/dem Prüfungsverantwortlichen informiert werden.

Sofern Sie darüber hinaus gehende Fragen haben, wenden sich bitte die Mitarbeiter\*innen ihres Prüfungsamtes zu deren Klärung.

## **Vorbereitung der Online-Klausur mit ILIAS**

Sollten Sie sich für eine ILIAS – Klausur entschieden haben, steht Ihnen eine besondere ILIAS-Instanz zur Verfügung. Dieses ILIAS-Prüfung ist - wie das normale ILIAS Lehre - zu diesem Zweck an Stud.IP angebunden worden. Bitte machen Sie sich rechtzeitig mit dem System vertraut.

Informationen und umfangreiche Anleitungen finden Sie auf der Webseite des Service für Digitales Lernen und Lehren <https://www.uni-goettingen.de/de/626427.html> zum Online-Prüfungen

## **Support**

Wenn Sie in den Anleitungen keine passenden Hinweise auf ihre Fragen zur Verwendung von ILIAS finden, erreichen Sie den Support des Service für Digitales Lernen und Lehren per E-Mail unter [onlinepruefungen@uni-goettingen.de.](mailto:onlinepruefungen@uni-goettingen.de) Bitte beachten Sie, dass dies **kein AdHoc Support** ist. Wir beantworten Ihre Fragen so schnell wie es uns mit unseren Kapazitäten möglich ist, wir rechnen aber mit einer größeren Zahl von Anfragen. Daher empfehlen wir die Klausurerstellung mindestens eine Woche vor dem Termin fertigzustellen.

### **Datenschutz**

1

Bei den Online-Klausuren findet zu Beginn der Klausur eine Identitätskontrolle statt. Ein mögliches Proctoring während des Schreibens der Klausur findet nicht statt. Insofern sind die Anforderungen an den Datenschutz minimal und mit dem Datenschutzbeauftragten der Universität abgestimmt.

## **Zugelassene Hilfsmittel**

Grundsätzlich können Sie die zugelassenen Hilfsmittel eingrenzen. Die Studierenden müssen zu Beginn der Klausur bestätigen, dass sie nur zugelassene Hilfsmittel verwenden und sich keine anderen Personen im Raum befinden. Dennoch ist zu berücksichtigen, dass bei den Online-Klausuren kein Proctoring stattfindet.

## **Prüfungen für internationale Studierende**

Die Durchführung von Online-Klausuren bietet internationalen Studierenden, die derzeit nicht nach Deutschland einreisen können, die Möglichkeit an den Prüfungen teilzunehmen. Insofern entfällt hier die Notwendigkeit von möglichen Ersatzprüfungen für diese Studierende.

## **Technische Voraussetzung bei den Studierenden**

Studierende sollten über einen Computer-Arbeitsplatz (Desktop-Computer oder Laptop) verfügen, um eine Online-Prüfung durchführen zu können.<sup>1</sup> Die Studierenden müssen Zugriff auf eine Webcam haben, um die Online-Identifikation vornehmen zu können. Falls dies nicht der Fall ist, kann die Online-Identifikation auch mit einem Smartphone mit QR-Scanner-App durchgeführt werden. In jedem Fall wird ein moderner Webbrowser benötigt. Google Chrome und Mozilla Firefox sind für Windows, Linux und Mac-Systeme zu verwenden. Darüber hinaus müssen die Studierenden im Fall einer "Online-Klausur als Download" über eine Textverarbeitungssoftware (z. B. Microsoft Word; LibreOffice oder OpenOffice) verfügen und in der Lage sein, das erstellte Dokument als PDF-Datei zu speichern und in FlexNow hochzuladen.

<sup>&</sup>lt;sup>1</sup> Prinzipiell wäre auch die Verwendung von Tablets (z. B. iPads oder Android Tablets) denkbar. Aufgrund der evtl. verringerten Schreibgeschwindigkeit ist dies allerdings nicht zu empfehlen.

### **Prüfungsrechtliche Konsequenzen von technischen Problemen**

Bei technischen Problemen bei den Prüfungsteilnehmer\*innen während der Bearbeitung der Klausur ist das Prüfungsamt so schnell wie möglich per E-Mail zu informieren. Im Fall einer Online-Klausur als Download ist, sofern möglich, die Klausur als PDF-Dokument abzuspeichern und mitzusenden. Darüber hinaus ist ein Nachweis (z. B. Screenshot, Handyfoto, o.ä.) über die Art der technischen Probleme zu erbringen. Das bloße Behaupten von technischen Problemen ist nicht ausreichend. Der Prüfungsausschuss entscheidet im Nachgang über die Bewertung der Klausur. Im Fall von technischen Problemen auf Seiten der IT-Systeme der Universität wird die Klausur im Prüfungssystem nicht berücksichtigt und die Online-Klausur ist möglichst zeitnah zu wiederholen.